# Lumitrac Tracking Service Manual

BASIC GUIDE OF GV500M SERIES FOR NEW CUSTOMERS

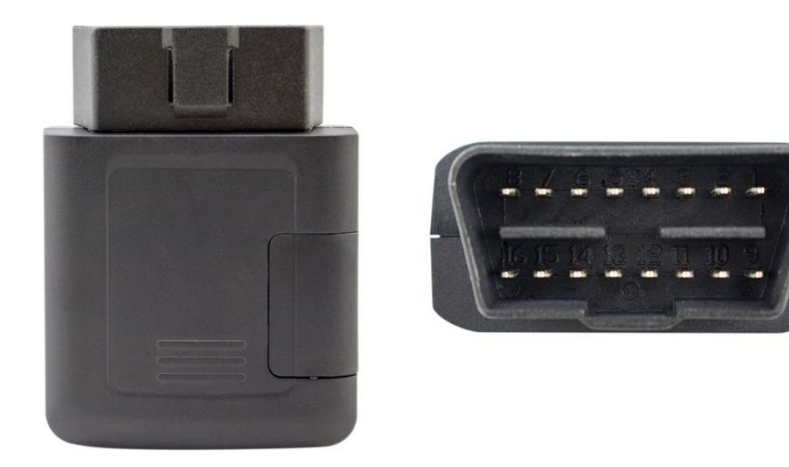

### **Device**

- **Plug the device into the** OBD-II port of your vehicle.
- **This device does not** have a sound system.
- **Please do not take out** the sim card. The device does not function without the sim card.

#### Plans

\* A valid email address is required in order to create an account.

\*\* The first subscription payment must be made at the time of signing up.

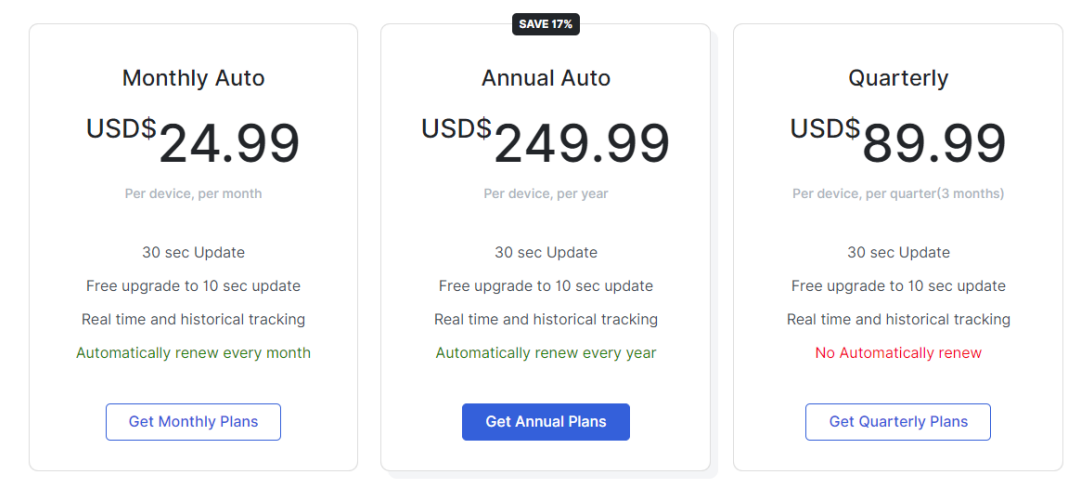

## Sign up

1. Select a subscription plan at lumitrac.com/activate

2. Fill in the required information and make the payment

3. Check your inbox for the activation email including first time login info

4. Plug your GV500M into the OBD-II port of your vehicle. Drive your car around and it will be shown on your map.

Dear:

Thank you for choosing Lumitrac! Your tracker (IMEI: ) has been registered in our tracking system. To check the location of your tracker on the map, you may login with your email and the following credential.

Portal: https://web.lumitrac.com Email: Password:

Login and Track

To activate another tracker or to manage subscriptions, click this link below.

https://lumitrac

**Manage Subscription** 

### Activation Email

Check your inbox for an email of this kind (Title: GPS Tracker Activated)

Try both buttons(links) to visit the tracking platform and the subscription panel

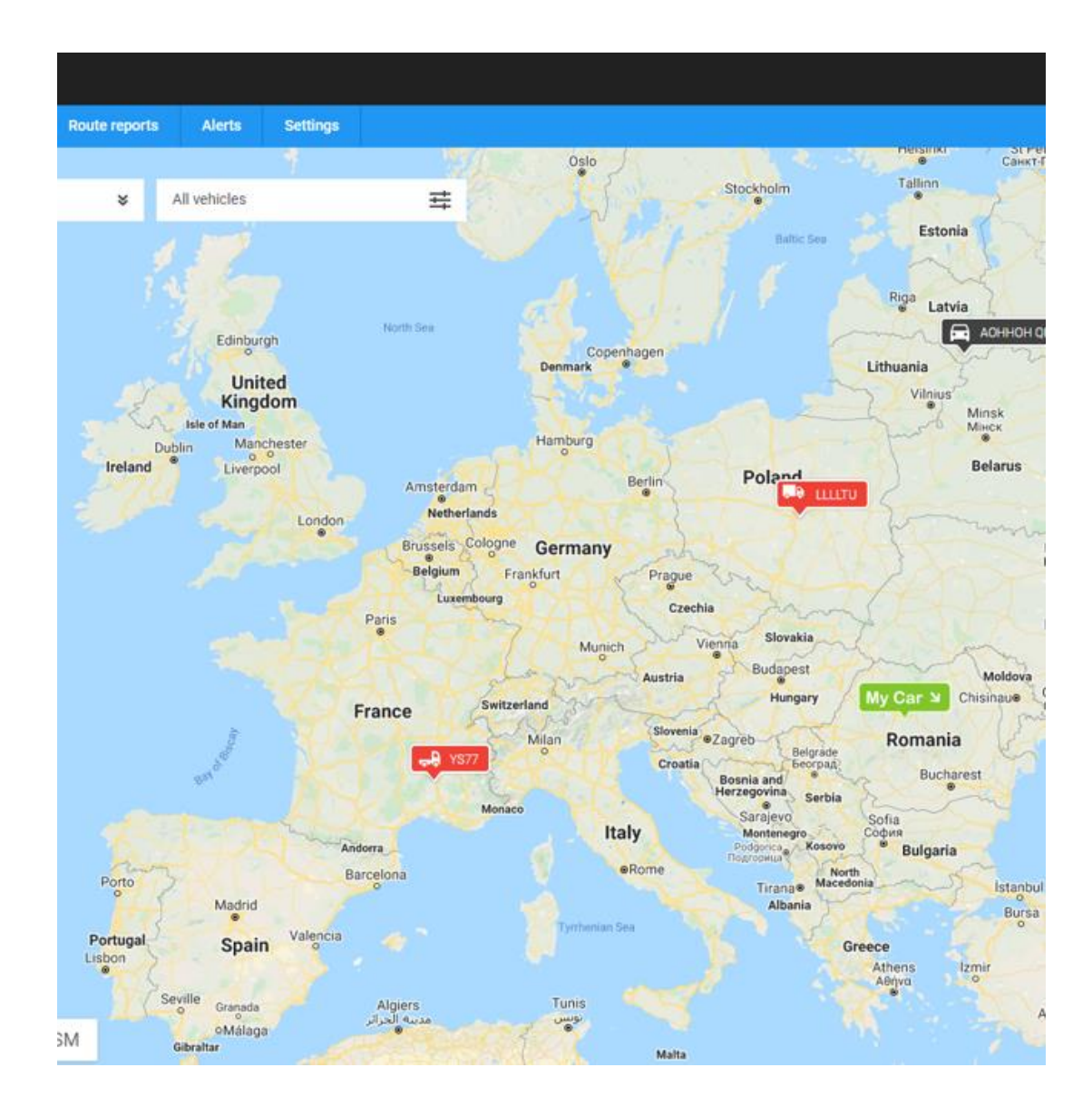

### Web browser **Tracking** Platform

#### **Color Code:**

Green: vehicle is in motion

Red: vehicle stopped \*

Black: No data received from the device. \*\*

#### \* If the GPS signal of your device is blocked, it may show as red and in wrong location.

\*\* When the device is unplugged or in a place without cellular signals, it appears to be black on the map.

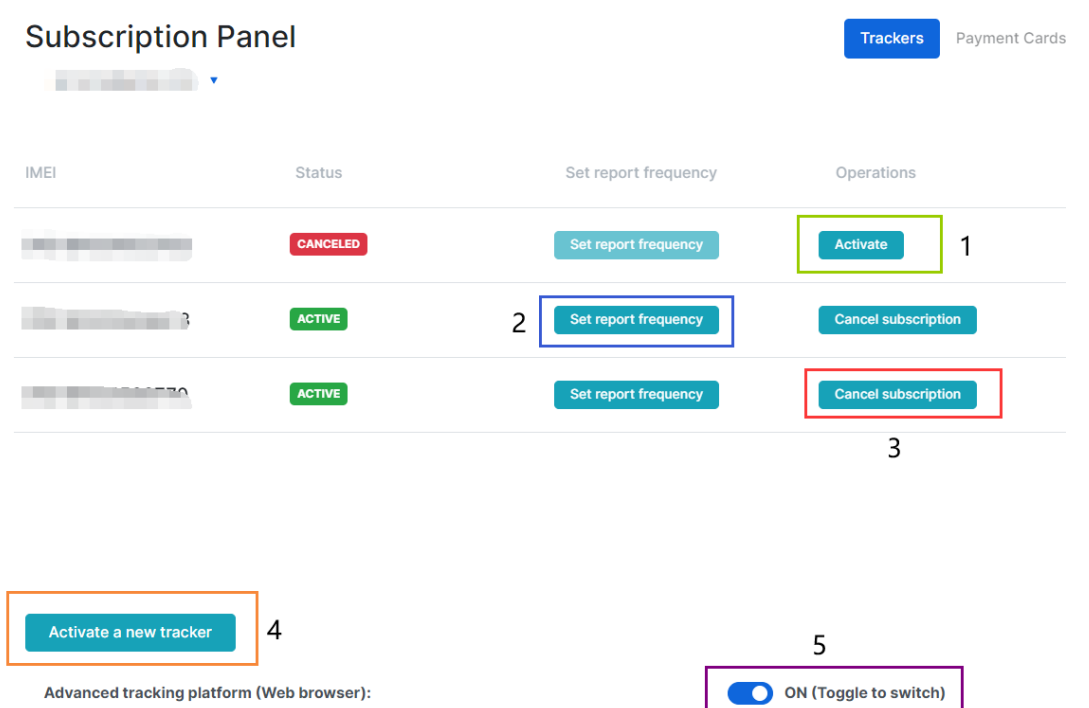

### Subscription Panel

#### 1. Reactivate a device

2. The reporting frequency of GV500M cannot be changed. It's always reporting every 10 seconds

3. Schedule a cancelation

#### 4. Add a new device

5. Switch between "Brief" and "Advanced" version web tracking platform

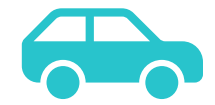

The default programming for the GV500M device is to update every 10 seconds in motion and once per hour in stationary.

The device must be plugged into the OBD-II port of the vehicle in order to function

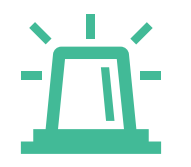

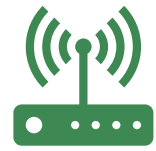

When powered ON, the Green CEL LED blinks every 3 seconds, indicating normal connection to the server.

The Blue GPS LED blinks when searching for GPS signals, and becomes stable when signals are found.

### Important Facts

### Support

**For any questions or concerns, email** support@lumitrac.com

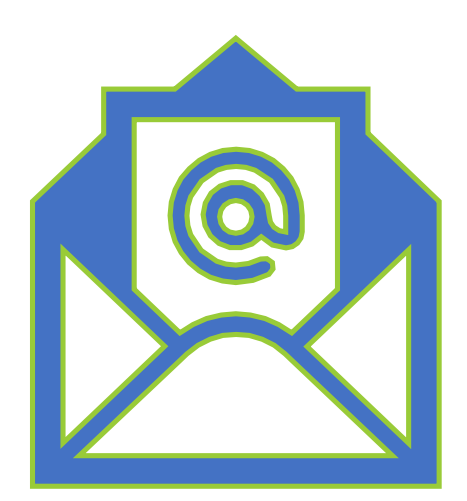